## BIENVENUE À LA SECTION MEMBRE DU SITE WEB DE LA CHORALE DU CEGEP DE SAINT-JÉRÔME

## www.choralesaintjerome.com

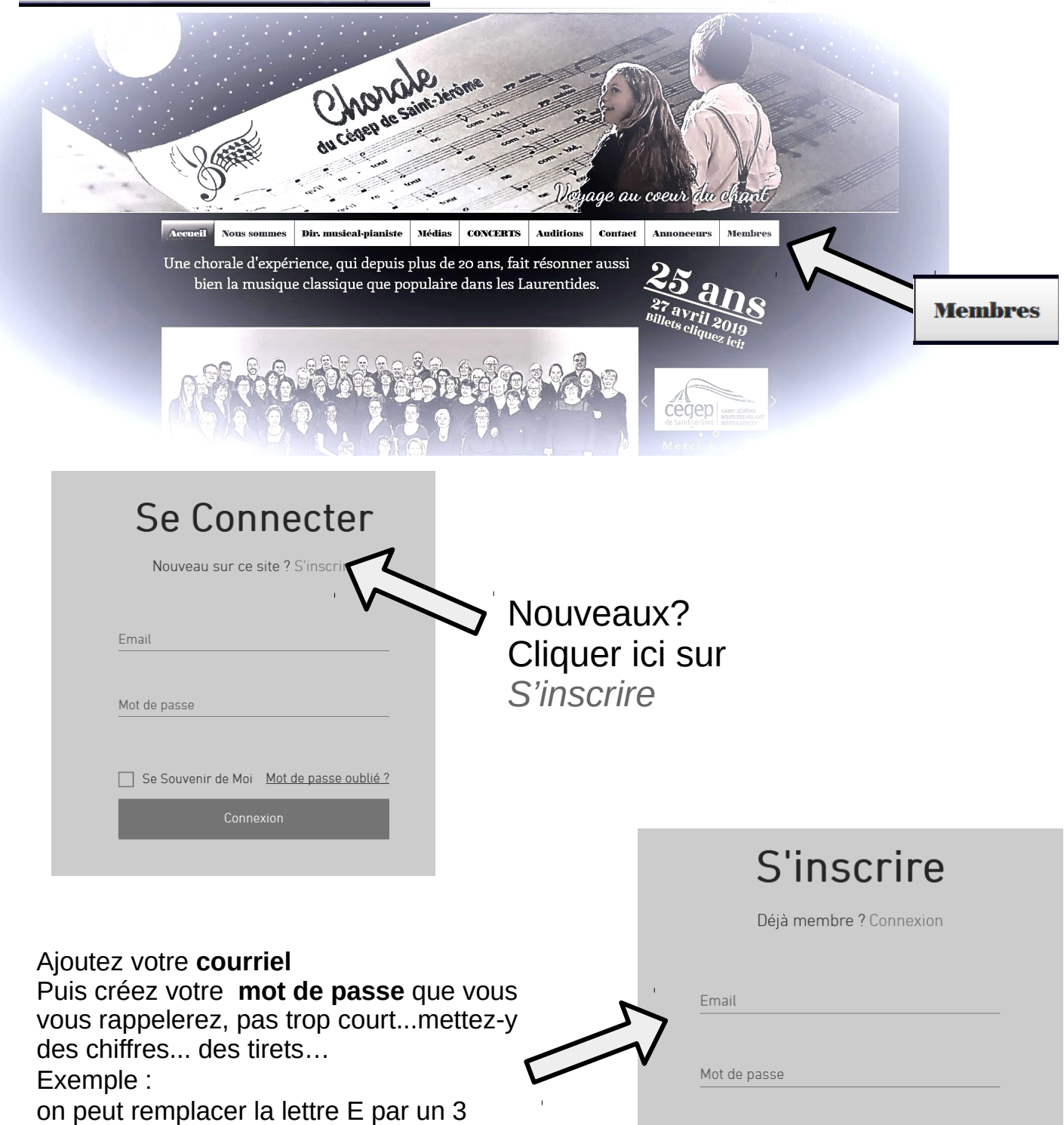

Donc "Bateau" pourrait donner Bat3au. (attention aux majuscules que vous mettez...).

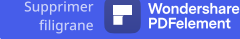

Votre demande sera acheminée à la personne responsable du site web.

Ce responsable vous autorisera l'accès et vous recevrez votre confirmation par courriel.

Par la suite : vous pourrez retourner sur le site mais utiliser la connexion :

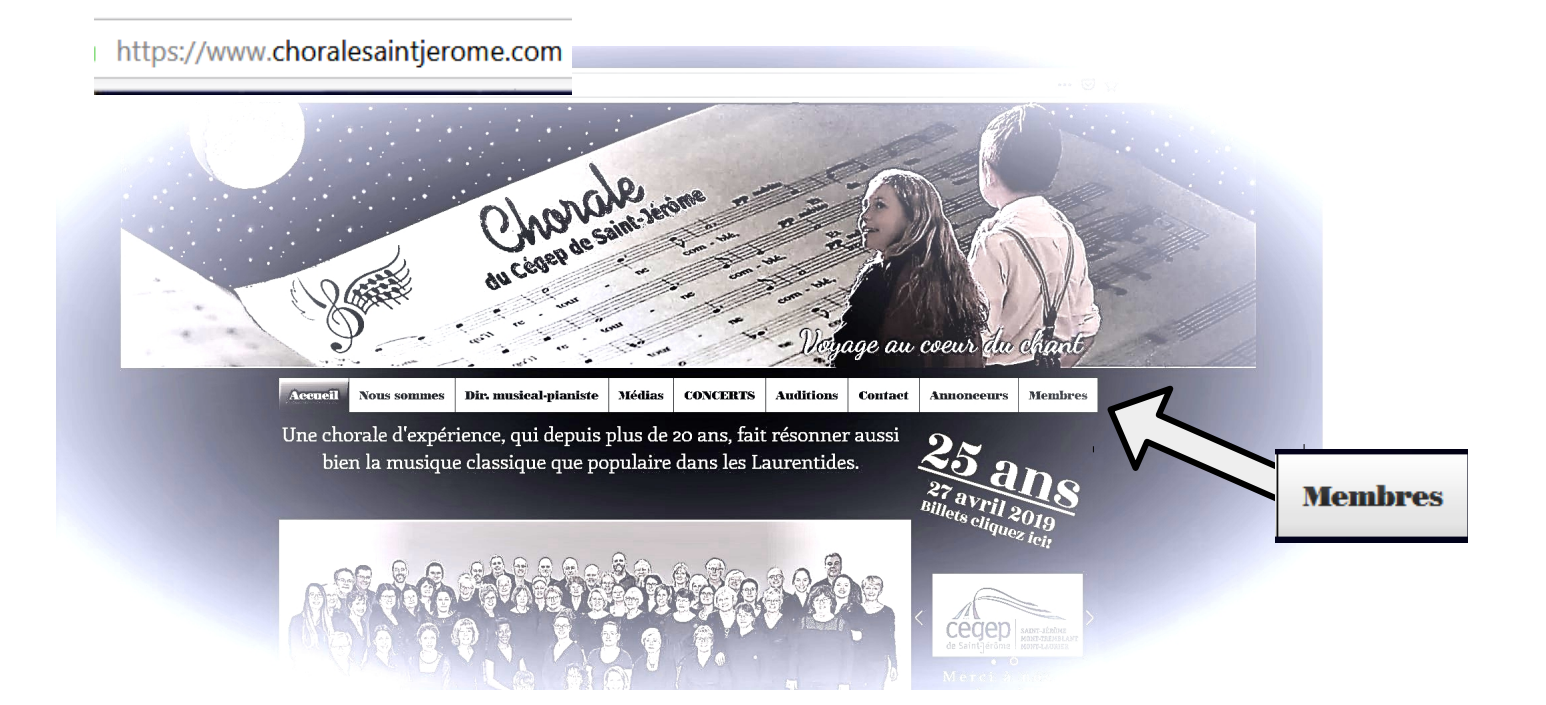

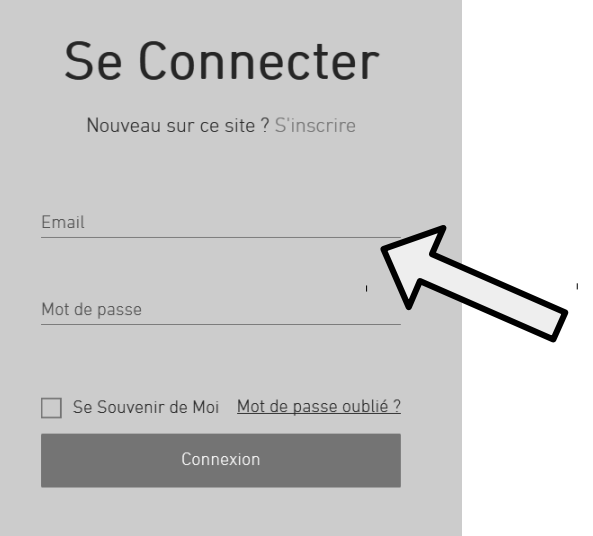

Bravo! Vous êtes membre du site! Vous pouvez maintenant accéder avec **votre courriel** et **votre mot de passe** Puis cliquer sur "connexion".

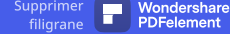

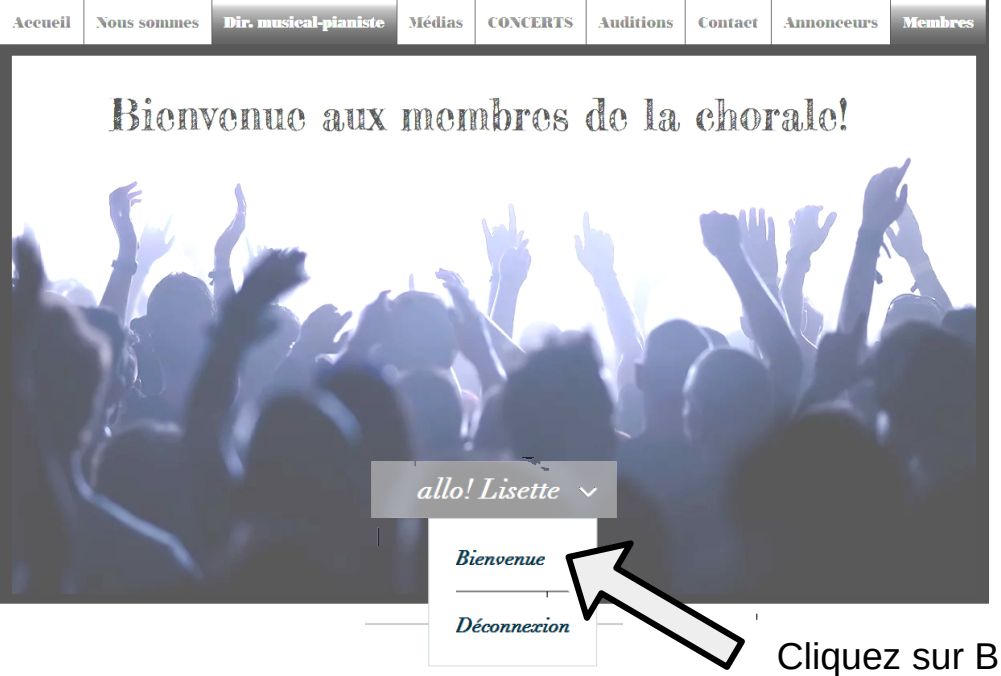

Cliquez sur Bienvenue Pour accéder aux précieuse donneés privées du site.

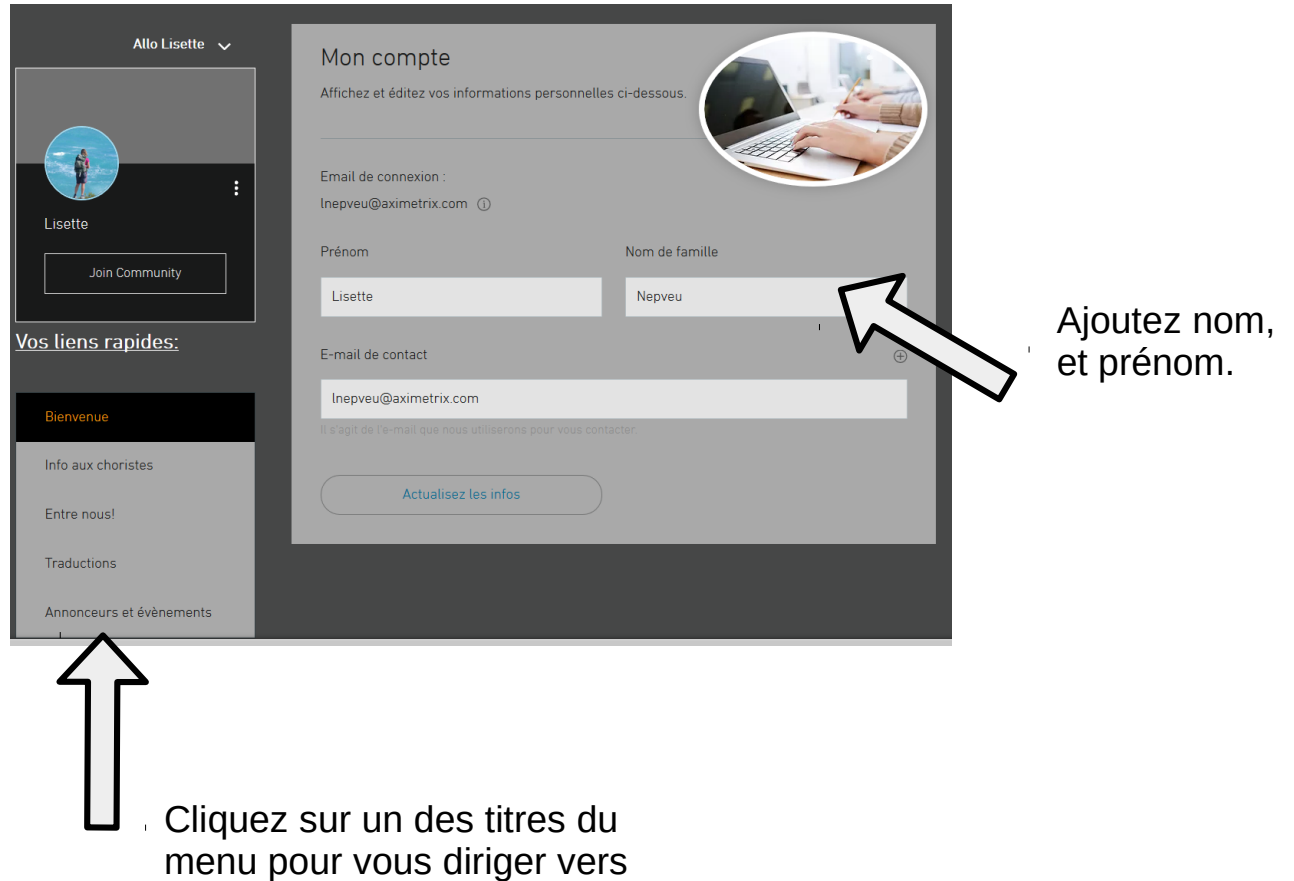

- les infos, traductions ou
- divers document.

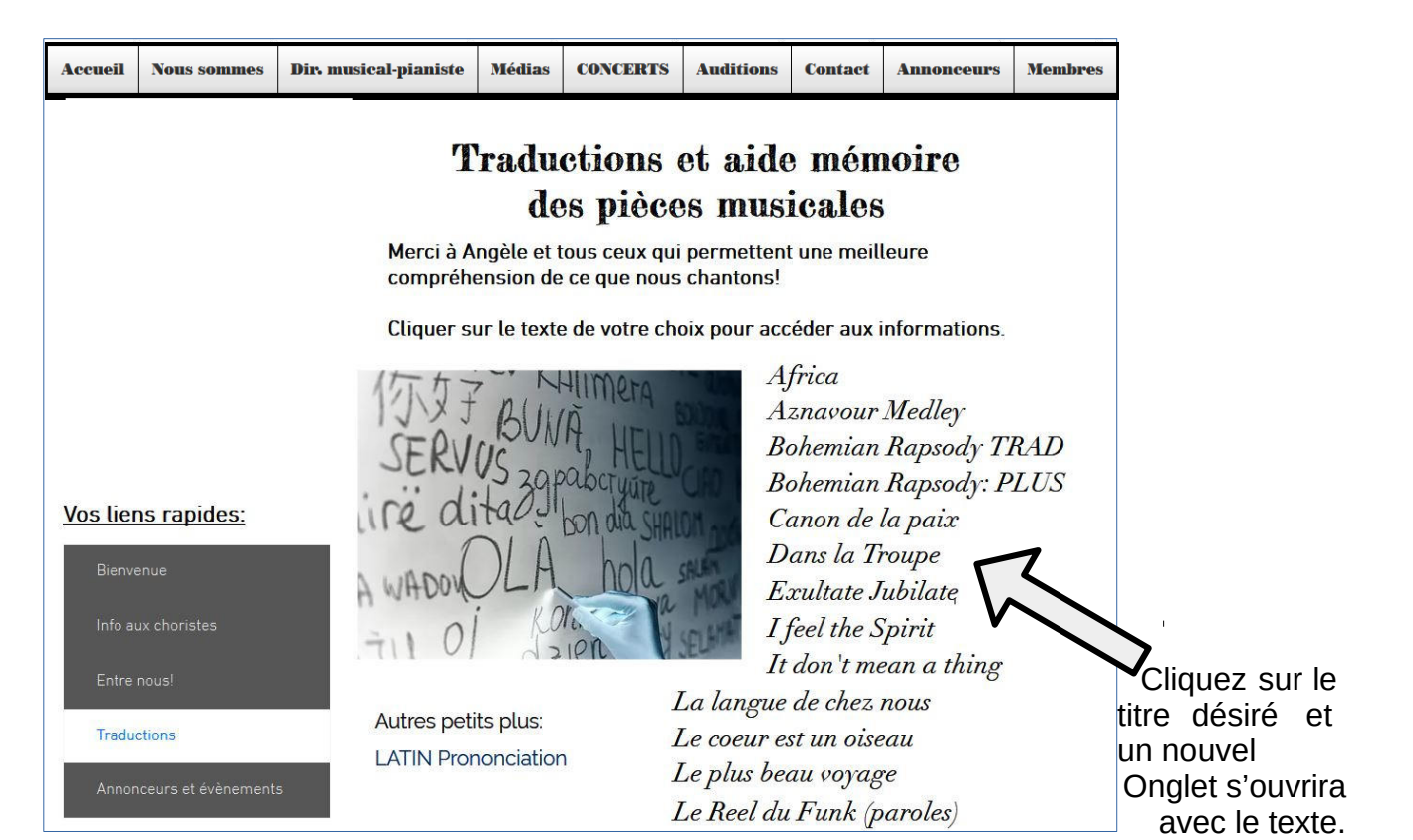

Vous pourrez enregistrer ce document sur votre ordinateur en cliquant sur le bouton droit de la souris : choisir : "enregistrer sous".

Supprimer filigrane [Wondershare](http://cbs.wondershare.com/go.php?pid=5275&m=db) PDFelement

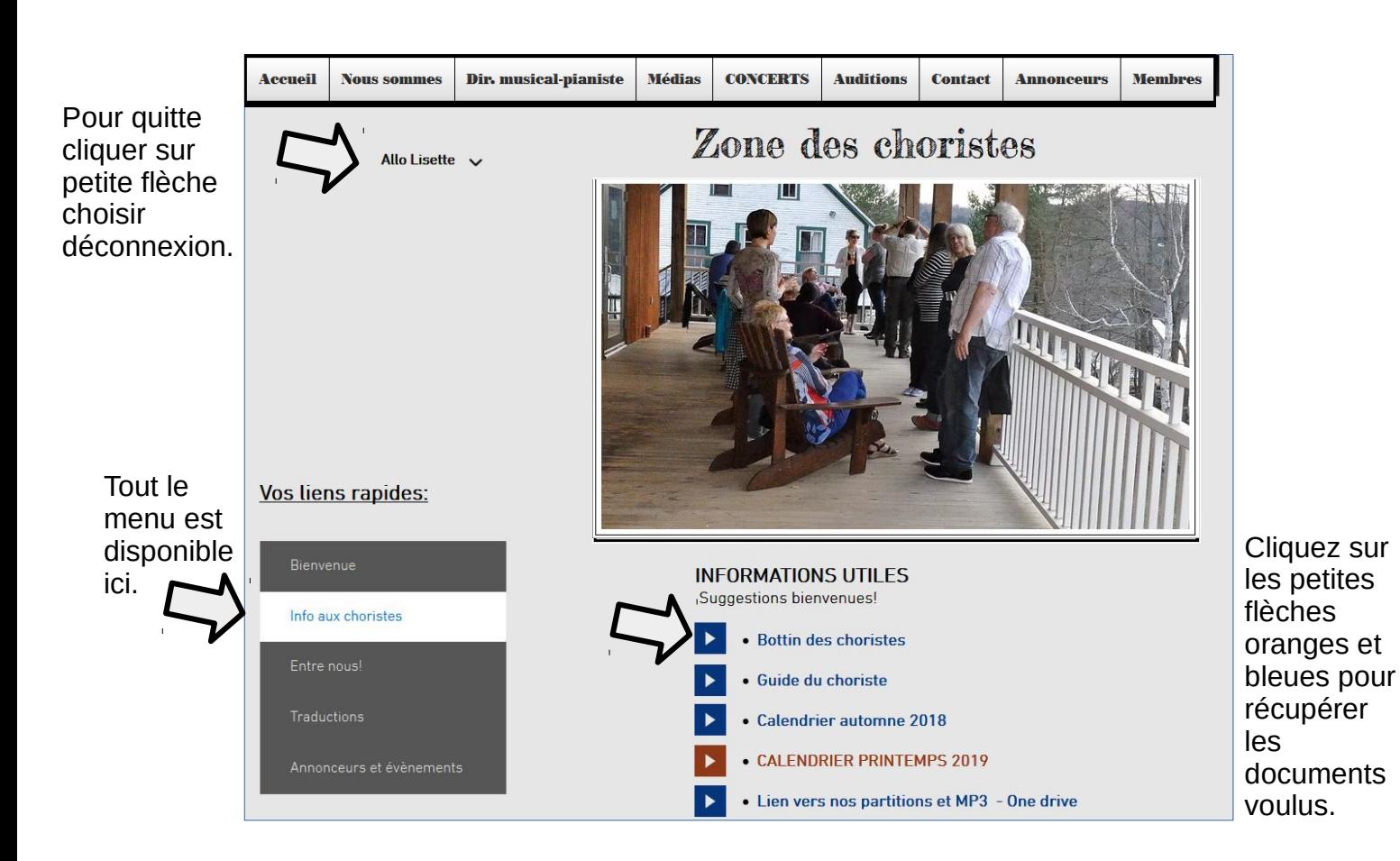